# **Εργαστήριο 3<sup>ο</sup>**

#### **Υποβάλετε τις stored procedures/functions/triggers και τα αποτελέσματα ως ένα συμπιεσμένο αρχείο zip.**

## **Άσκηση 1<sup>η</sup>**

Να δημιουργήσετε ένα trigger το οποίο θα καταγράφει πότε έγινε update ο πίνακας order.

• Θα πρέπει να χρησιμοποιήσετε τη ΒΔ με όνομα customerproduct που έχετε δημιουργήσει στο 2<sup>ο</sup> εργαστήριο

Τα αποτελέσματα να τα αποθηκεύσετε σε ένα νέο αρχείο.

# **Άσκηση 2<sup>η</sup>**

Να δημιουργήσετε ένα trigger το οποίο θα καταγράφει πότε έγινε update ή delete στον πίνακα payments.

• Θα πρέπει να χρησιμοποιήσετε τη ΒΔ με όνομα customerproduct που έχετε δημιουργήσει στο 2<sup>ο</sup> εργαστήριο

Τα αποτελέσματα να τα αποθηκεύσετε σε ένα νέο αρχείο.

### **Άσκηση 3<sup>η</sup>**

Να δημιουργήσετε μία stored procedure και να επιστρέφετε την τιμή 'cheap', 'fair', 'expensive' όταν δίνεται ο κωδικός ενός προιόντος εφόσον η τιμή είναι μικρότερη του 30, μεταξύ 30 και 60 μεγαλύτερη του 60.

• Θα πρέπει να χρησιμοποιήσετε τη ΒΔ με όνομα customerproduct που έχετε δημιουργήσει στο 2<sup>ο</sup> εργαστήριο

Τα αποτελέσματα να τα αποθηκεύσετε σε ένα νέο αρχείο

# **Άσκηση 4<sup>η</sup>**

Να μεταβάλλετε την procedure GetCustomerLevel (μπορείτε να τη βρείτε στις διαφάνειες του Lab2 για τις Stored Procedures ) ώστε να λειτουργεί με την κλήση μίας συνάρτησης που θα δημιουργήσετε.

• Θα πρέπει να χρησιμοποιήσετε τη ΒΔ με όνομα customerproduct που έχετε δημιουργήσει στο 2<sup>ο</sup> εργαστήριο

Τα αποτελέσματα να τα αποθηκεύσετε σε ένα νέο αρχείο.

# **Άσκηση 5 η**

Να μεταβάλλετε την procedure της Άσκησης 3 ώστε να λειτουργεί με την κλήση μίας συνάρτησης που θα δημιουργήσετε.

• Θα πρέπει να χρησιμοποιήσετε τη ΒΔ με όνομα customerproduct που έχετε δημιουργήσει στο 2<sup>ο</sup> εργαστήριο

Τα αποτελέσματα να τα αποθηκεύσετε σε ένα νέο αρχείο.

#### **Βοηθητικό Υλικό**

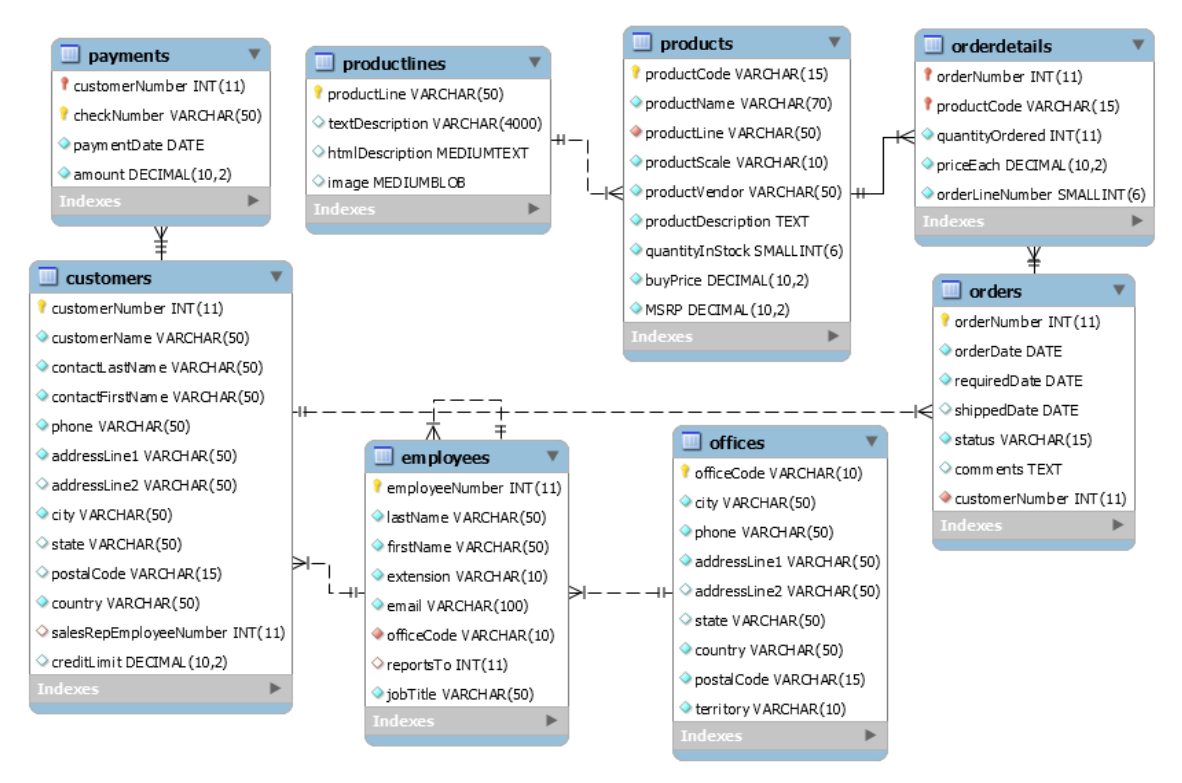

**Εικόνα 1: Σχήμα ΒΔ customerproduct**